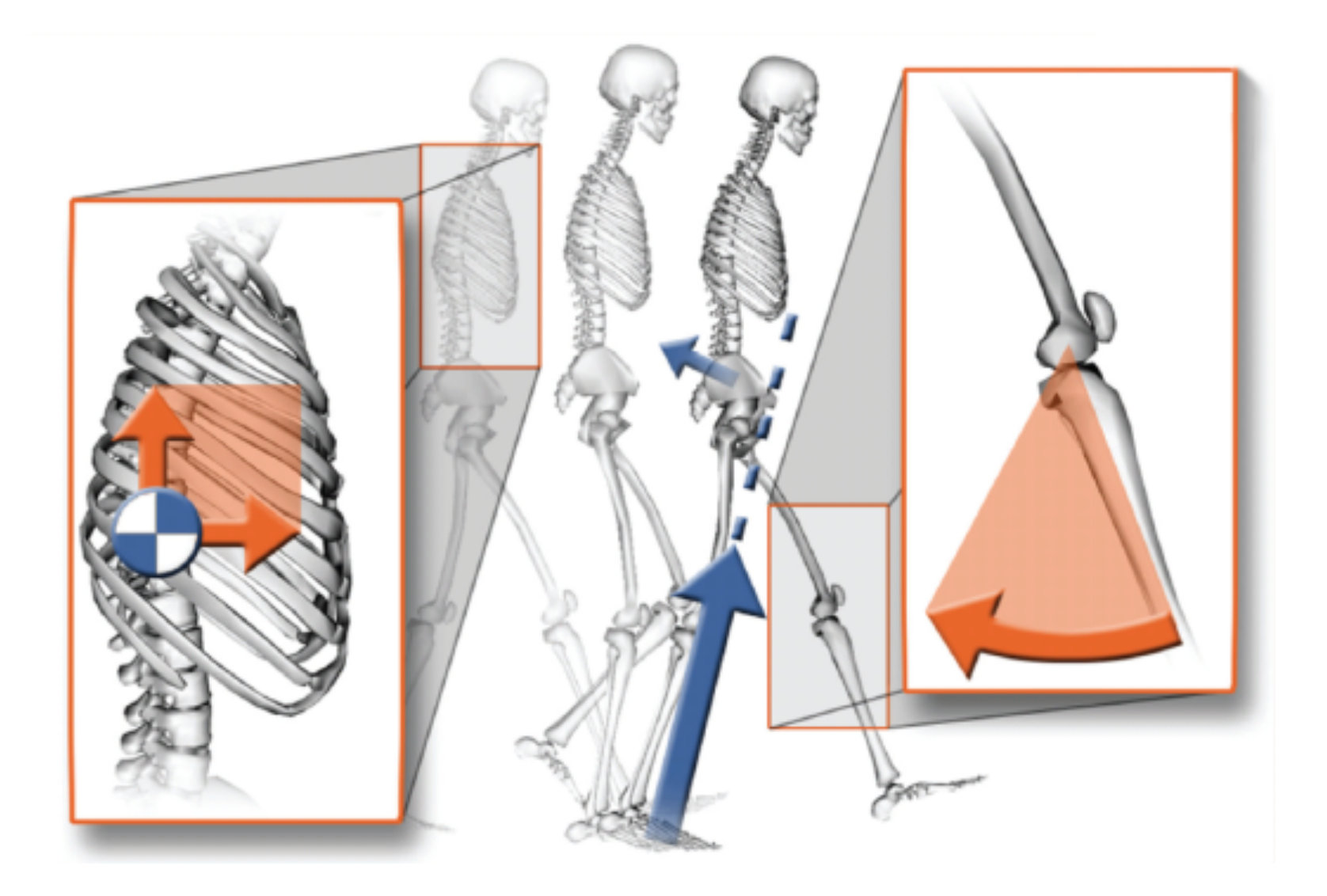

## **Reducing Residuals**

**What are residuals?** 

Non-physical forces that account for inconsistencies between experimental GRFs and joint accelerations estimated from experimental markers.

# $F = ma + R$

Inconsistencies due to:

- 1. noise in marker and joint angle data
	- differentiating angles for accelerations
- 2. inaccuracies in model geometry and mass distribution

**Why reduce residuals?** 

- 1. Residuals are non-physical and necessary only to account for errors
- 2. Want muscles to account for all movement
- 3. To have confidence in muscle contributions

# **Sample residual reduction during gait**

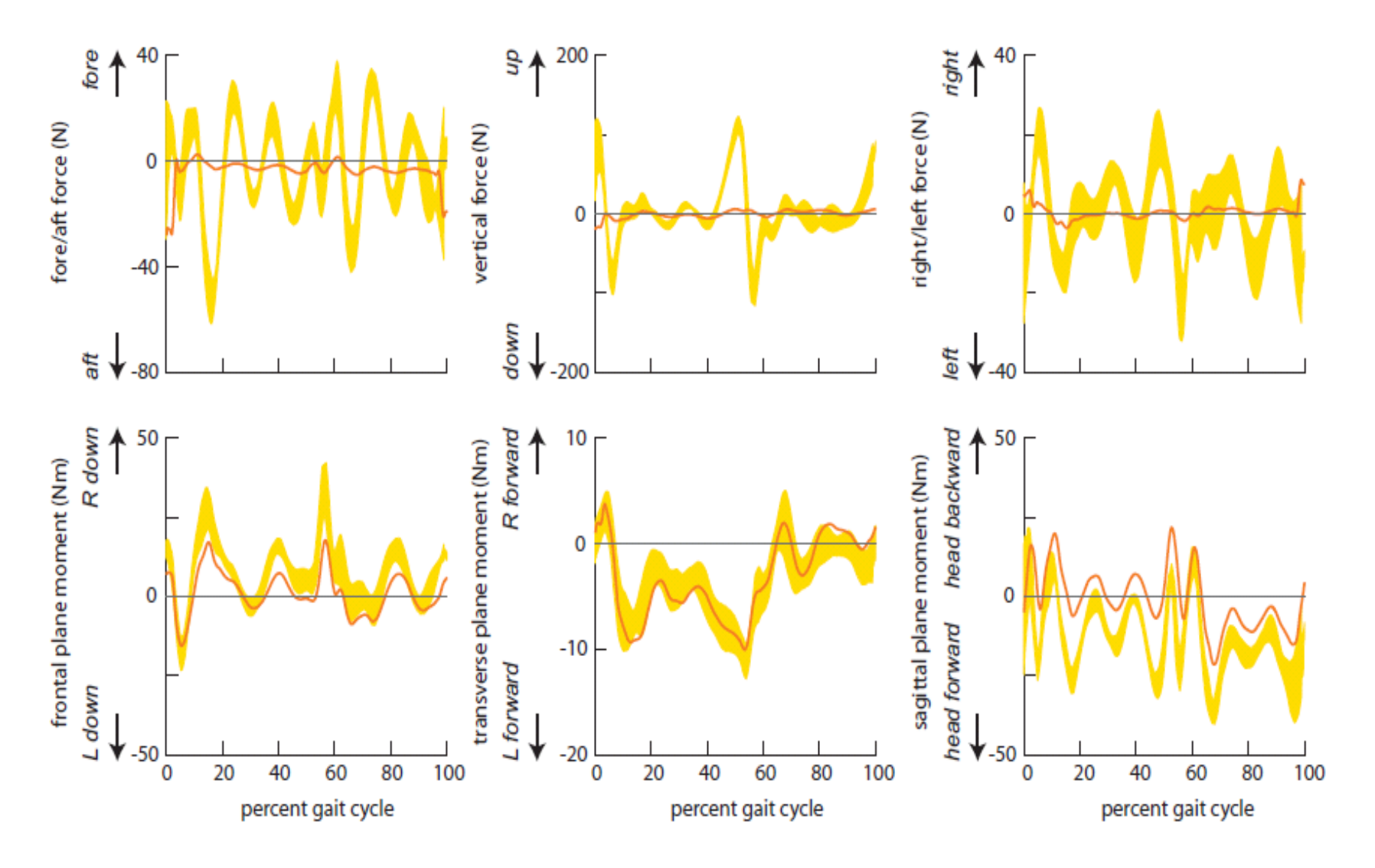

## **How can you reduce residuals?**

- Torso is most massive and error prone to estimate
- Location of Torso mass center also difficult to estimate
- 1. Adjust mass distribution including Torso COM location

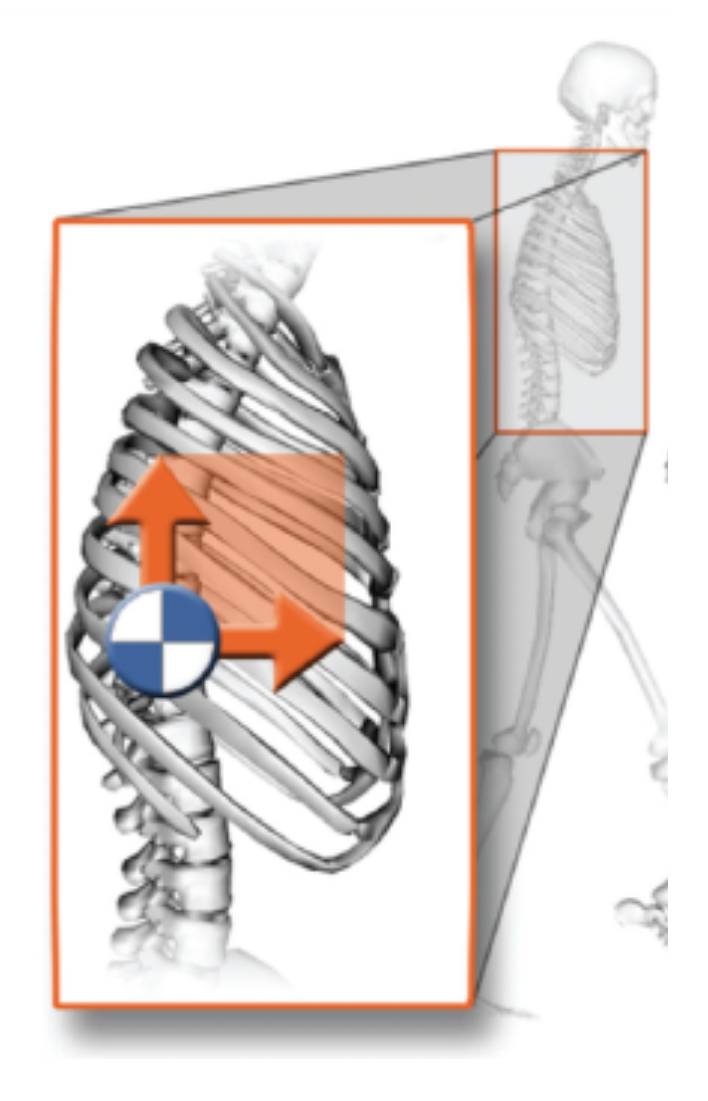

# **How can you reduce residuals?**

- Joint kinematics estimated from marker position has inaccuracies
- Differentiation of kinematics can yield non-physical accelerations
- 1. Adjust mass distribution including Torso COM location
- 2. Adjust kinematics slightly while satisfying equations of motion

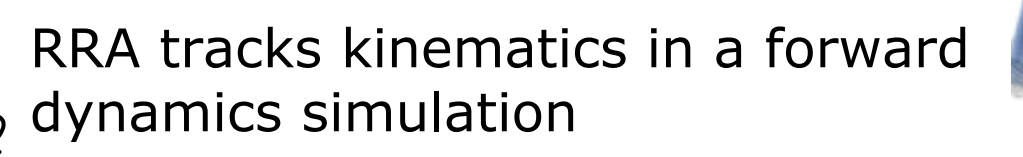

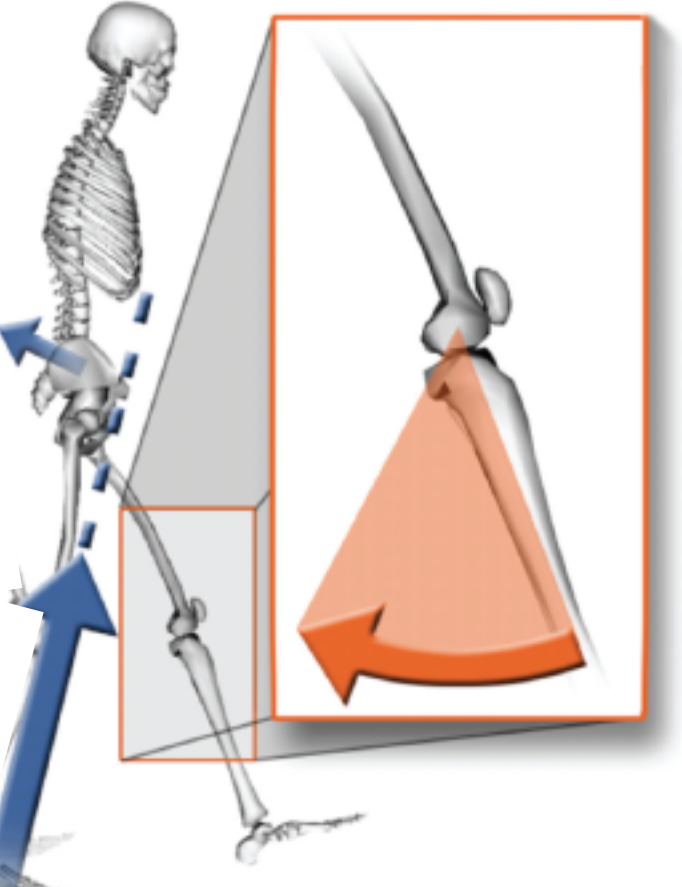

### **Residual Reduction Algorithm (RRA)**

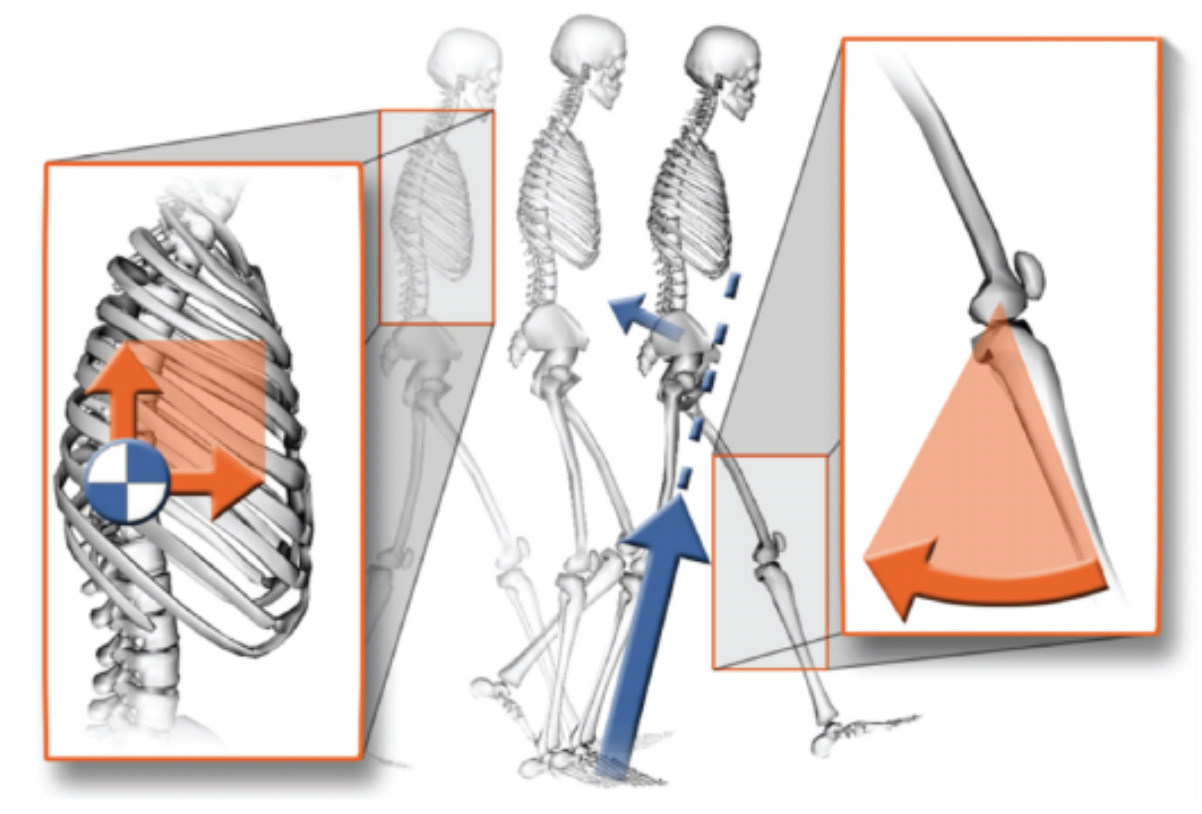

#### **TIPS & TRICKS**

Keep optimal forces for residuals low (increase control bounds if necessary)

Lower weight on kinematics that track closely or have low confidence in measurement

Make mass adjustments and run RRA again - repeat until residuals no longer change

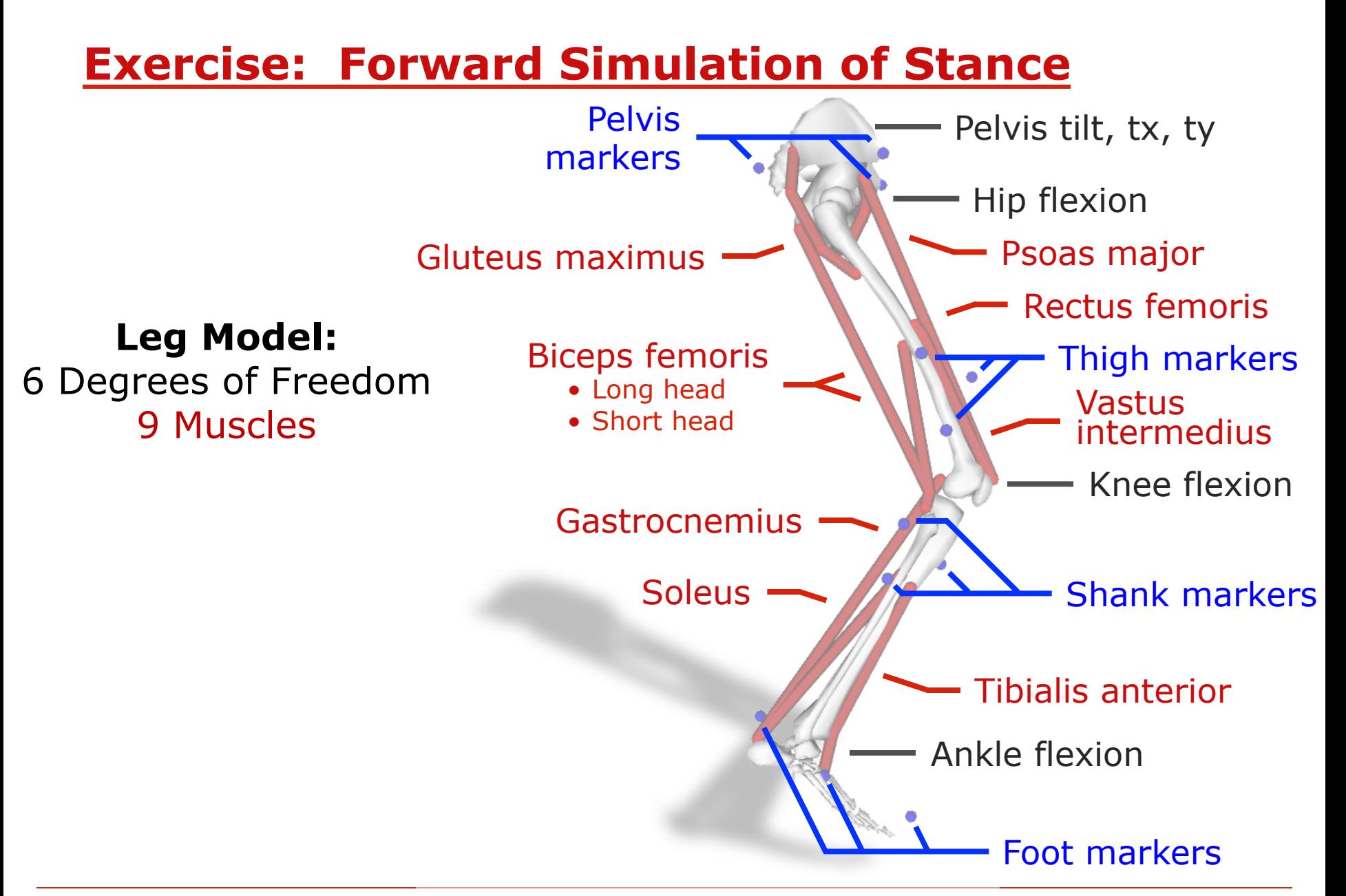

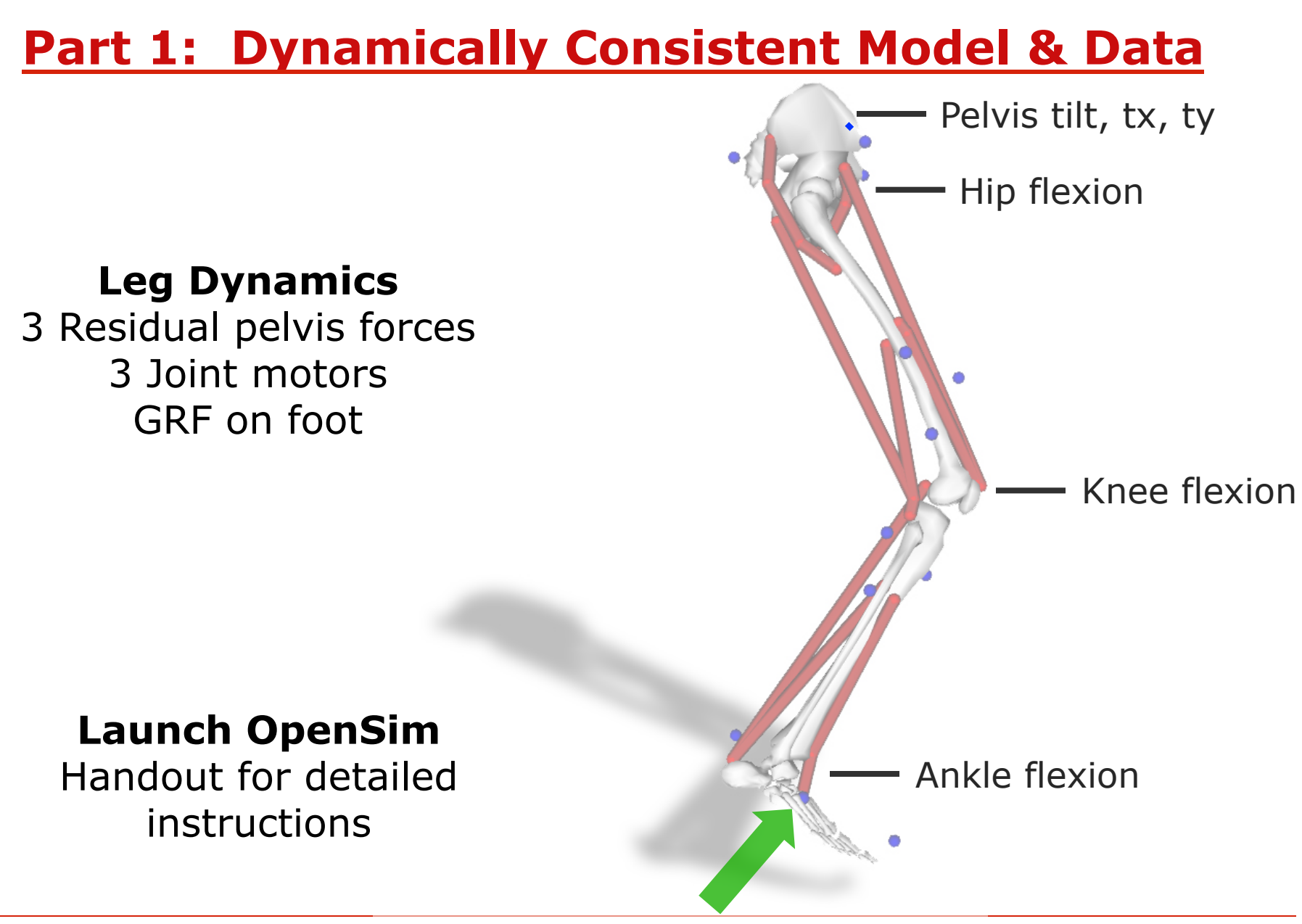

### **Work with your Group: Viewing the Data and Inverse Dynamics**

*10 mins to complete Parts A & B* 

- 1. What type of data is available?
- 2. What time range were GRFs measured for the leg of interest?
- 3. Why are the residual forces so large?
- 4. Which force is the largest? Why?

*5 mins to complete Part C: Steps 1-14* 

- 1. Why does the model initially "float" up and down?
- 2. Are all of the forces being applied correctly?
- 3. Thinking about this model and motion, what time range of the gait should you restrict your RRA analysis?

*3 mins to complete Part C: Steps 15-16* 

- 1. Does the model still "float" up or down? If so, what else could be causing this?
- 2. What is the recommended mass adjustment?
- 3. Why would the mass adjustment be so large?

*7 mins to complete Part C: Steps 17-20* 

- 1. Is the mass adjustment suggested by RRA smaller than before?
- 2. How do the residual forces compare to the forces acting on the pelvis from your ID results?
- 3. Which coordinates have large tracking errors? Which coordinates tracked well?

*5 mins to complete Part C: Steps 21-22* 

1. Are the residual forces and tracking improved?

#### **Part II: Muscle-driven Forward Simulation**  Biceps femoris • Long head • Short head Hip flexion Knee flexion Rectus femoris Vastus intermedius Psoas major Tibialis anterior Gastrocnemius **Soleus** Ankle flexion Pelvis tilt, tx, ty **Leg Dynamics**  3 Residual forces 3 Joint motors 9 Muscles GRF on the foot Gluteus maximus

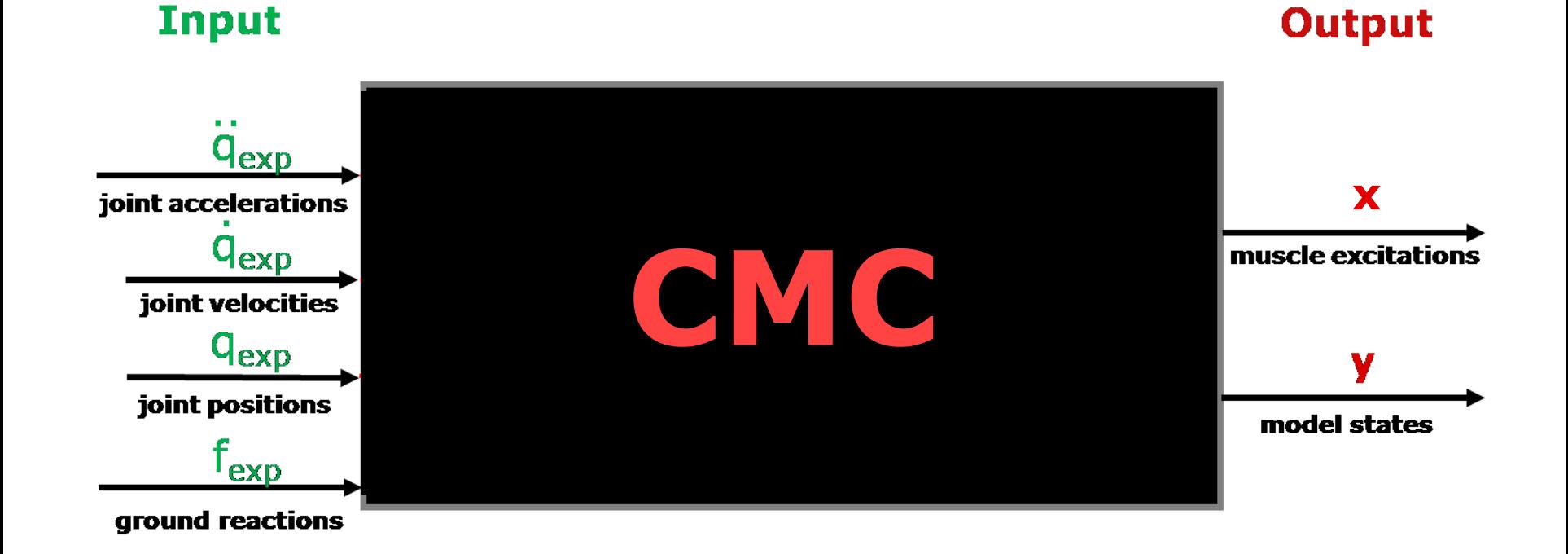

### **Behind Computed Muscle Control**

**OpenSim Advanced User & Developer Workshop August 2011** 

# **Muscle-Driven Forward Simulation**

![](_page_16_Figure_1.jpeg)

- 2. Accele **Fally tion: : Close the deop!**
- 3. A nonlinear dynamical systems can be chaotic.

# **Computed Muscle Control (CMC)**

![](_page_17_Figure_1.jpeg)

# **Computed Muscle Control (CMC)**

![](_page_18_Figure_1.jpeg)

# **Computed Muscle Control Tool:**

![](_page_19_Figure_1.jpeg)

# **Computed Muscle Control**

#### Input

![](_page_20_Figure_2.jpeg)

**Output** 

#### **TIPS & TRICKS**

You can use results from IK or RRA. For best results, track RRA output not IK.

Increase max excitation of reserves if CMC is failing.

Compare to EMG and constrain excitations where there is a mismatch.

Command Line: cmc –S cmc\_setup\_!le.xml